## **TEROCK** Technischer Support – Fragen und Antworten

1. F: Ich habe versucht die "Wake On Internet Technology" von Orbweb mit meinem H87 Killer zu nutzen, aber ich konnte mein System nicht aufwecken, nachdem ich es via Remote in den Sleep-Modus versetzt habe. Was soll ich machen?

A: Bevor Sie das Feature nutzen, stellen Sie sicher, das folgende Einstellungen am Host-PC vorgenommen wurden:

- 1. Laden Sie bitte den Netzwerktreiber von Atheros in Version 1.1.42.1291 herunter: http://download.asrock.com/drivers/All/Lan/Atheros\_Lan(v1.1.42.1291).zip
- 2. Dienstalieren Sie den alten Netzwerktreiber und installieren Sie anschließend den neuen Treiber.

3. Stellen Sie sicher, dass die Option "PCI Devices Power On" im UEFI unter Advanced > ACPI Configuration aktiviert ist.

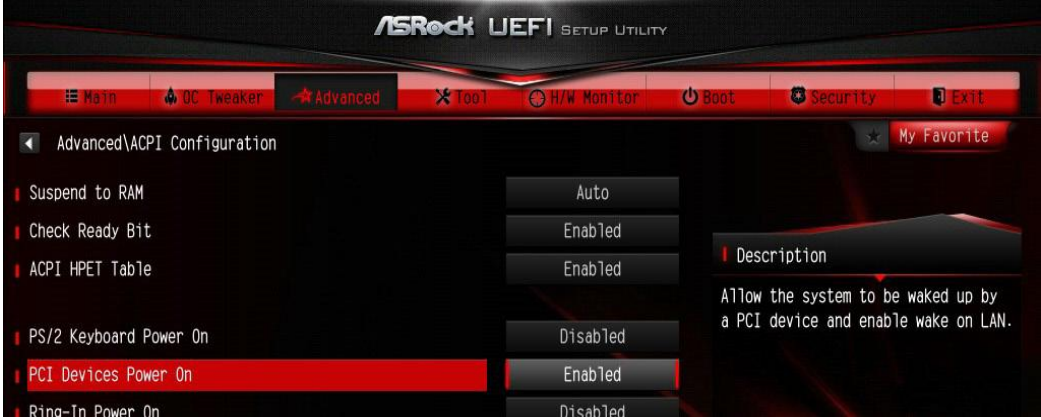

(\*The UEFI screen is for reference only. The actual screen may differ by model.)

4. Stellen Sie sicher, dass die Optionen "Wake-On-LAN herunterfahren" ("Shutdown Wake Up") und "Sicheres Wake-On-Internet" ("SWOI") aktiviert sind unter: Gerätemanager > Netzwerkadapter > Eigenschaften vom Killer e2200 Gigabit Ethernet Controller (NDIS 6.30) > Erweitert.

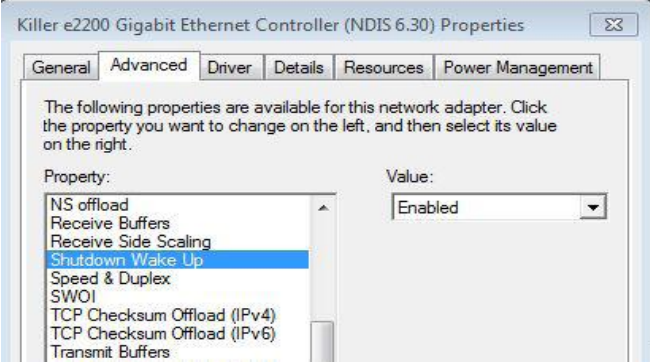

 5. Nutzen Sie Orbweb um Ihr System mittels Remote zu kontrollieren, in den Sleep-Modus zu versetzen und aufzuwecken.

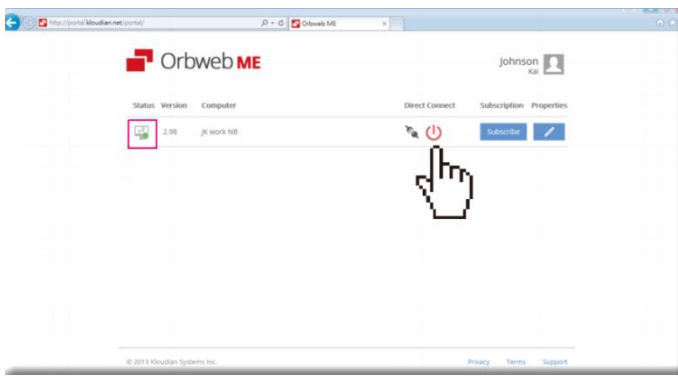

2. F: Ich kann die "Rapid Storage Technology" nicht auf meinem Mainboards aus Intels 9er-Serie installieren. Die Fehlermeldung lautet: "The following application requires Microsoft .NET framework 4.5: Intel Rapid Storage Technology". Wie installiere ich die Software?

A: Die "Rapid Storage Technology" in Version 13.1.0.1058 benötigt das .NET Framework 4.5 von Microsoft . Bitte downloaden und installieren Sie dieses, bevor Sie die "Rapid Storage Technology" installieren.

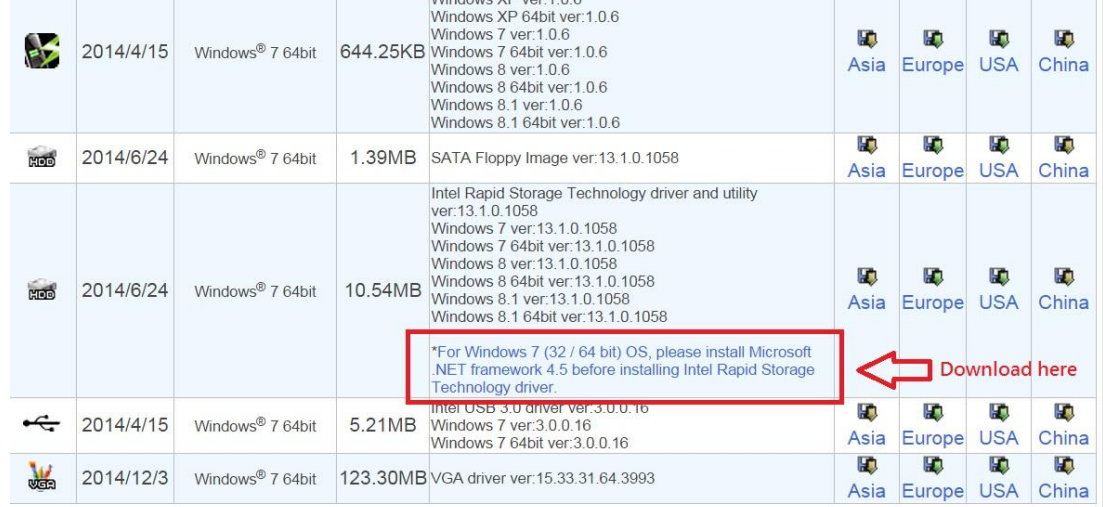

3. F: Wenn der 3DMmark läuft hängt sich manchmal das System auf oder es kommt folgende Fehlermeldung: "process exited unexpectedly". Was soll ich machen?

A: Bitte überprüfen Sie, ob im BIOS die Option "APCI HPET table" aktiviert ist oder deaktivieren Sie den "Systeminfo Scan" vom 3Dmark.

Für weiterführende Hilfen zum 3DMark verweisen wir auf die FAQ-Sektion vom 3DMark:

http://www.futuremark.com/support/3dmark